Druckereinstellungen - Signet (Word): Unterschied zwischen den Versionen

# Druckereinstellungen - Signet (Word): Unterschied zwischen den Versionen

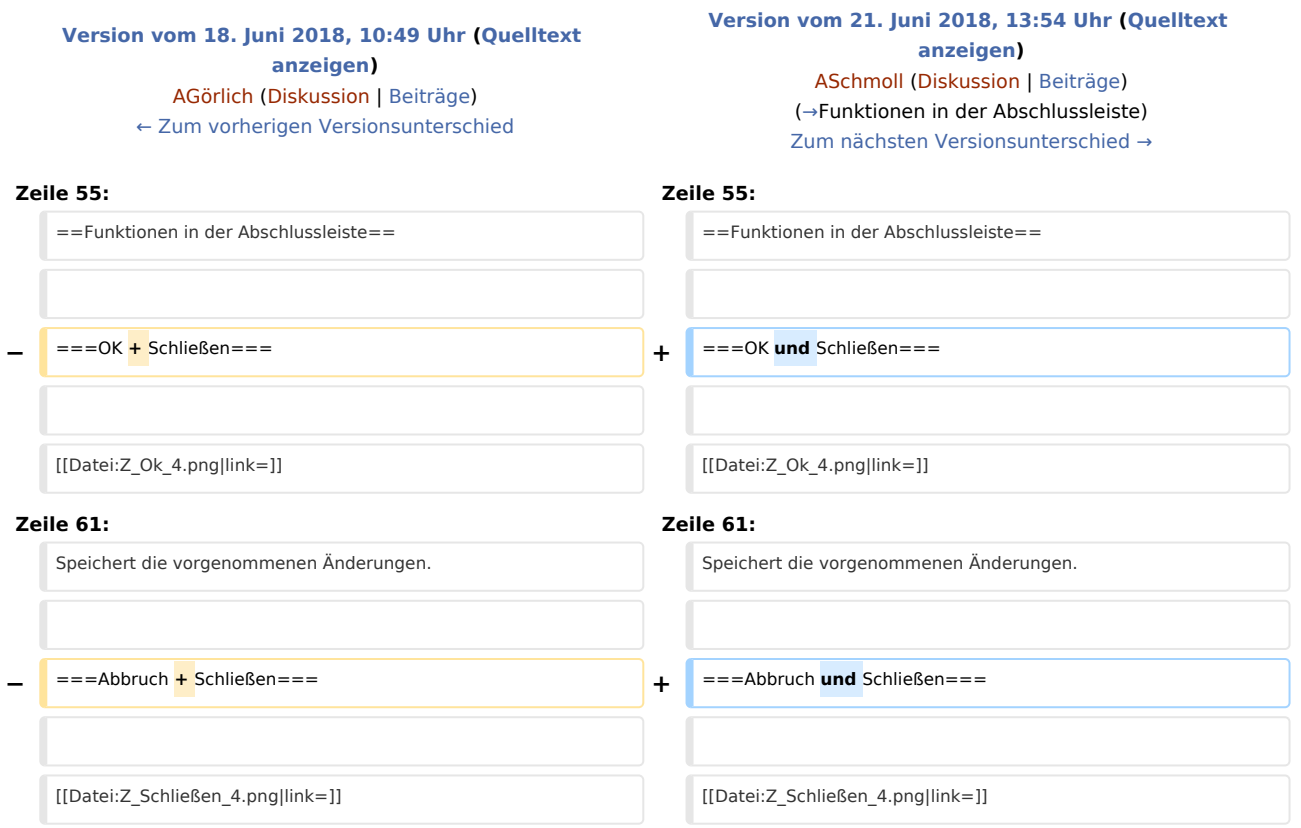

# Version vom 21. Juni 2018, 13:54 Uhr

[Hauptseite](https://onlinehilfen.ra-micro.de/index.php/Hauptseite) > [Schriftverkehr](https://onlinehilfen.ra-micro.de/index.php/Kategorie:Schriftverkehr) > [Word](https://onlinehilfen.ra-micro.de/index.php/Word) > [Druckereinstellungen - Signet \(Word\)](https://onlinehilfen.ra-micro.de)

#### **Inhaltsverzeichnis**

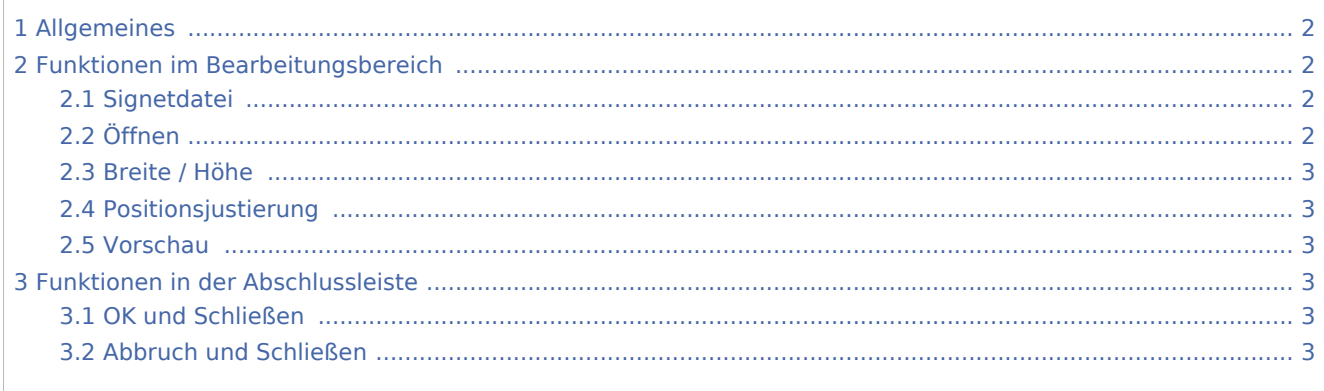

Druckereinstellungen - Signet (Word): Unterschied zwischen den Versionen

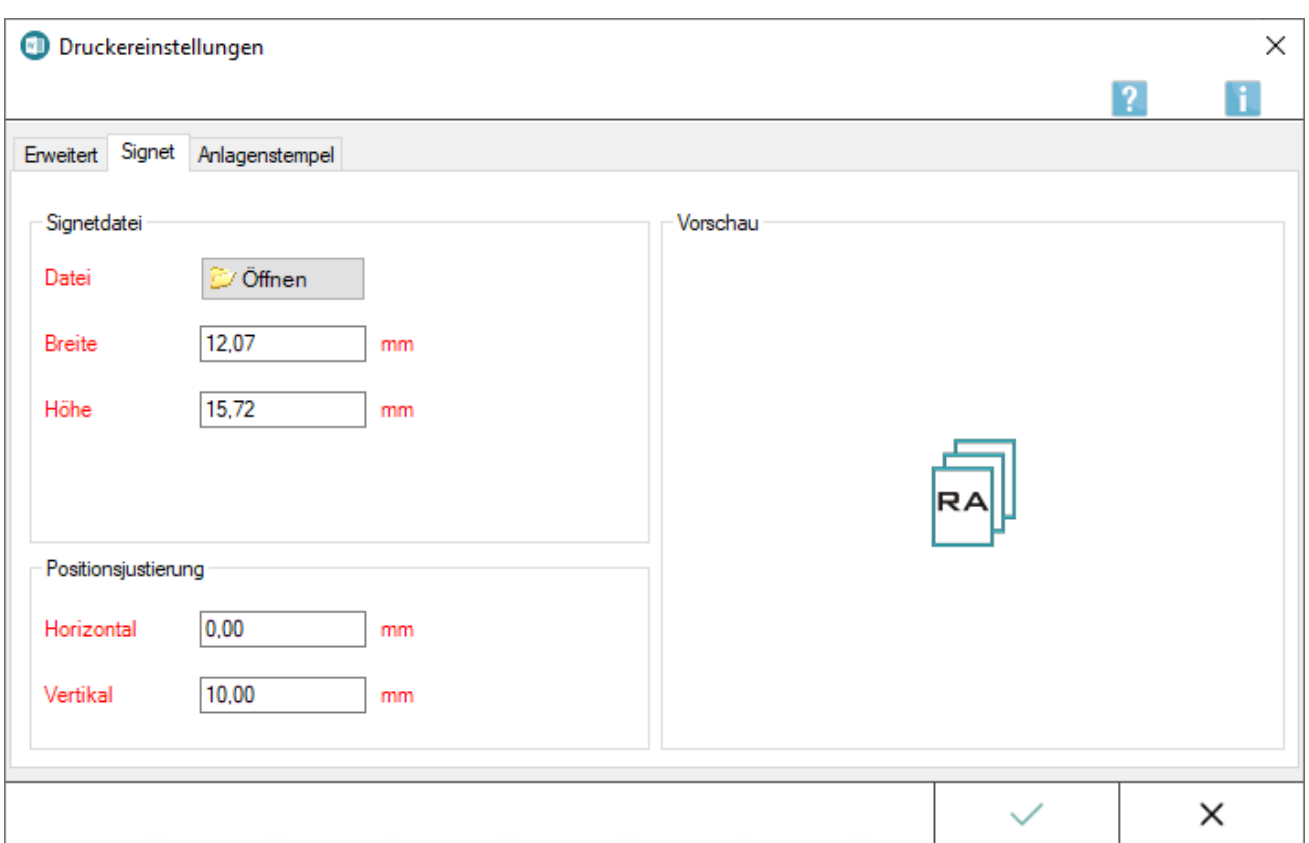

# <span id="page-1-0"></span>Allgemeines

Das Signet ist eine kanzleitypische Grafik bzw. ein Logo der Kanzlei, dass auf jedes Blatt oben rechts aufgedruckt wird. Das Signet dient u. a. dem schnelleren Auffinden eigener Originale oder Abschriften in umfangreichen Akten. Im Lieferumfang von RA-MICRO sind bereits einige Signets enthalten, es können aber auch eigene Grafiken verwendet werden. Als zulässige Dateiformate werden alle Grafiken, ob farbig oder schwarz / weiß mit der Endung *.bmp* oder *.wmf* akzeptiert. Zum schnelleren Erreichen der Signet-Einstellungen stehen diese in MS Word in den *Einstellungen Textverarbeitung MS Word*, auf der Karteikarte *Drucken 1*, Schaltfläche *Einstellungen Anlagenstempel* zur Verfügung. In *RA-MICRO Drucken* kann festgelegt werden, ob das eingestellte Signet für den aktuellen Druckauftrag genutzt werden soll.

# <span id="page-1-1"></span>Funktionen im Bearbeitungsbereich

#### <span id="page-1-2"></span>**Signetdatei**

Sofern *Signet verwenden* markiert wurde, werden in allen Schriftsätzen automatisch Ausdrucke mit Signet erstellt.

# <span id="page-1-3"></span>Öffnen

Ruft eine Maske auf, aus der eine Signet-Grafik gewählt werden kann, die als Signet Verwendung finden soll.

Diese Grafik wird in der rechten oberen Ecke eines Originals, einer Abschrift oder einer letzten Abschrift platziert.

Druckereinstellungen - Signet (Word): Unterschied zwischen den Versionen

Damit das Signet gedruckt wird, ist in Word, *RA-MICRO Drucken*, und dort im Bereich *Druck und Druckkombinationen* zusätzlich die Option *Mit Signet* zu wählen.

Das Signet soll das Auffinden eigener Originale oder Abschriften in umfangreichen Akten erleichtern.

Als zulässige Dateiformate werden alle Grafiken, ob farbig oder schwarz / weiß mit der Endung .bmp oder . wmf akzeptiert.

Im Lieferumfang sind einige Signets enthalten, es ist jedoch möglich, auch eigene Grafiken zu verwenden.

#### <span id="page-2-1"></span>Breite / Höhe

Über diese Einstellungen kann die Größe des Signets festgelegt werden, wobei das Seitenverhältnis der Grafik beibehalten wird. Auf diese Weise kommt es nicht zu Verzerrungen. Sofern die Breite geändert wird, passt sich automatisch auch gleich die Höhe an.

#### <span id="page-2-2"></span>Positionsjustierung

Hiermit wird die Position des Signets auf dem Ausdruck justiert. Bei einem Wert von *0,0* wird das Signet automatisch in die rechte, obere Ecke des Blatts positioniert. Bei einem *positiven* Wert, wird das Signet nach *rechts* verschoben, während bei einem *negativen* Wert eine Verschiebung nach *links* erfolgt.

#### <span id="page-2-3"></span>Vorschau

An dieser Stelle wird eine Vorschau des Signets angezeigt.

### <span id="page-2-0"></span>Funktionen in der Abschlussleiste

#### <span id="page-2-4"></span>OK und Schließen

Speichert die vorgenommenen Änderungen.

#### <span id="page-2-5"></span>Abbruch und Schließen

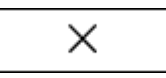

Schließt das Fenster, vorgenommene Änderungen werden nicht gespeichert.